# How to Book "Fuels Safety" Examination

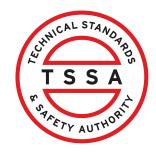

This guide will provide you with step-by-step instructions on how to book a "Fuels Safety" Examination in the TSSA Client Portal.

\*\*Important:\*\* If you require accommodation for an exam, you must first apply for "Accommodation for Examination". The results of the accommodation application are required when booking an exam with accommodation.

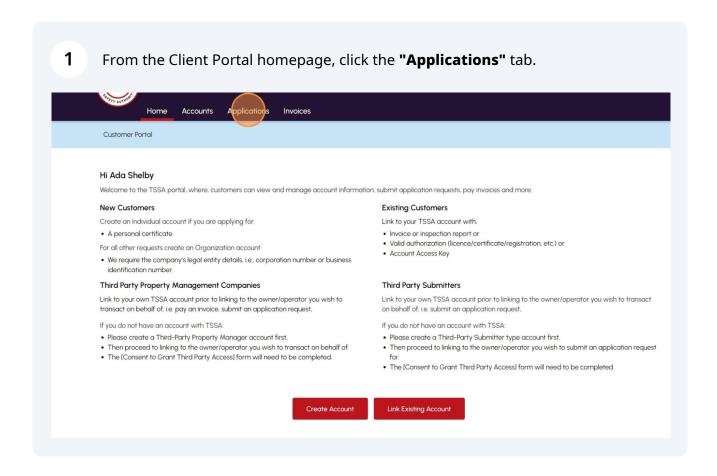

### 2 Click the "Examination Booking" hyperlink under "Online Applications".

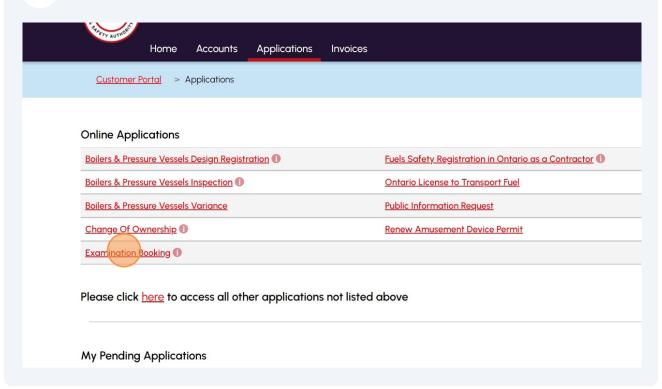

3 Select the **"TSSA Customer Account"** from the dropdown list.

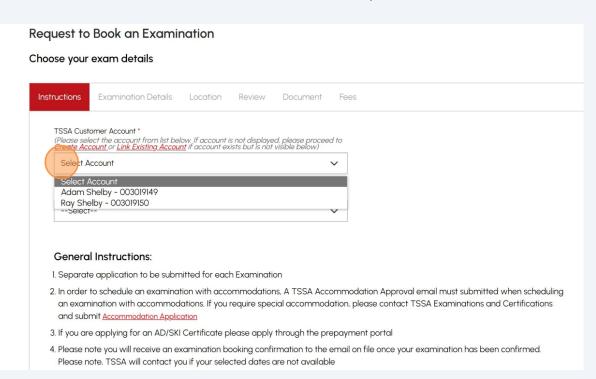

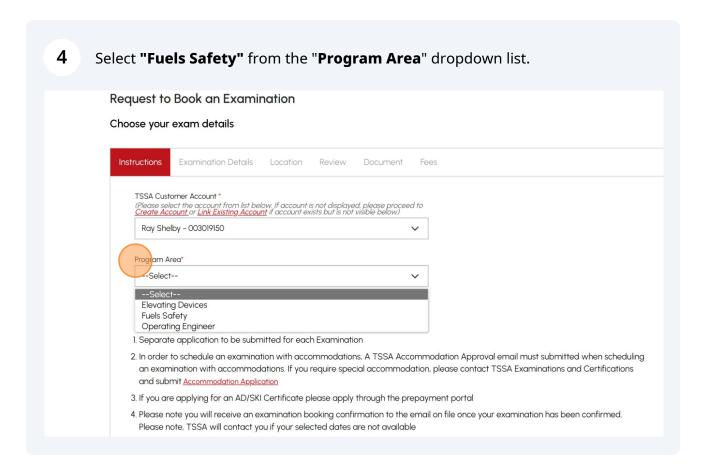

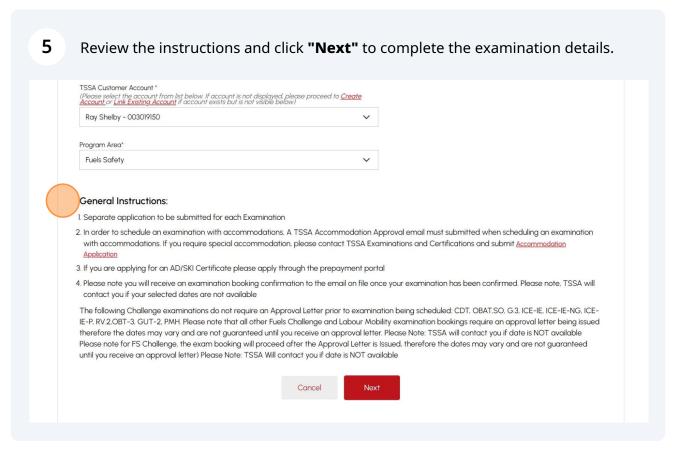

Answer, "Is this a Re-write?" Select "Yes" or "No"

Important: If you are re-writing an exam, refer to the "How to re-write an examination with or without accommodation" job aid.

Request to Book an Examination
Choose your exam details

Instructions

Examination Details

Location

Review

Document

Fees

Labour Mobility\*

7 Answer if you are booking "Labour Mobility". If you selected "No" the following question will appear for you to answer, "Have you completed a Full Training Program with an Accredited Training Provider?". **Examination Details** Instructions Location Review Document Fees Is this a Re-write?\* No Labour Mobility\* No --Select--Do you have an existing TSSA Certificate Number for the Program associated to this Application?\* Select

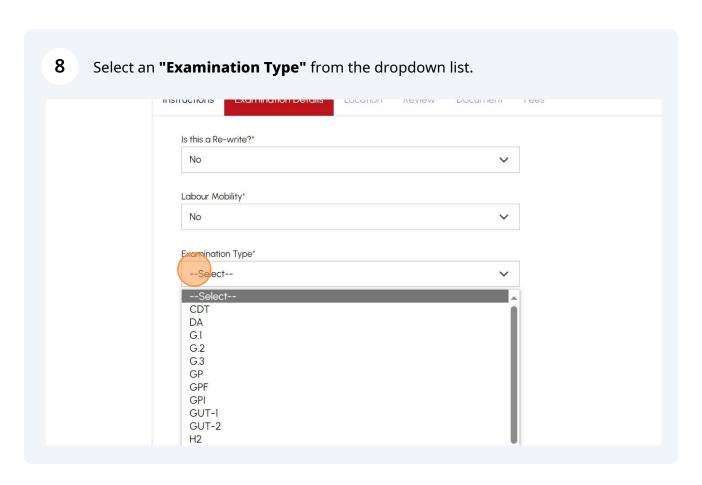

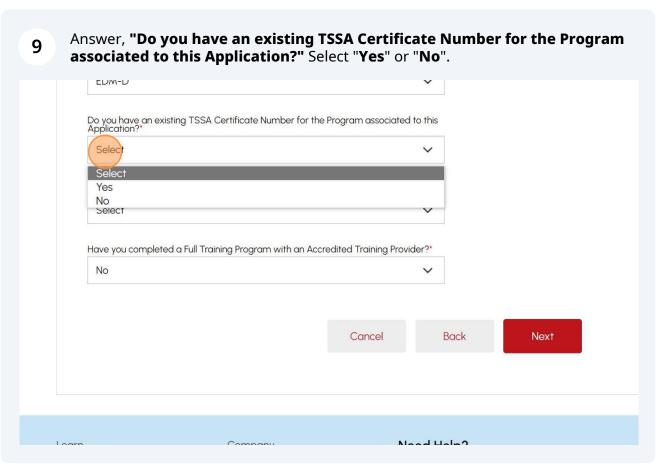

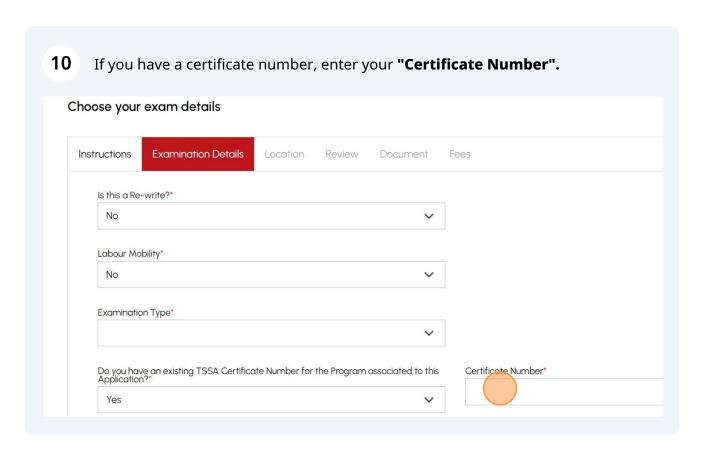

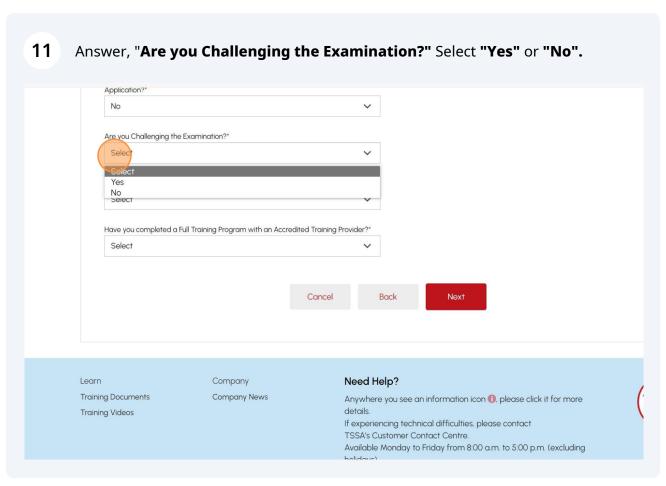

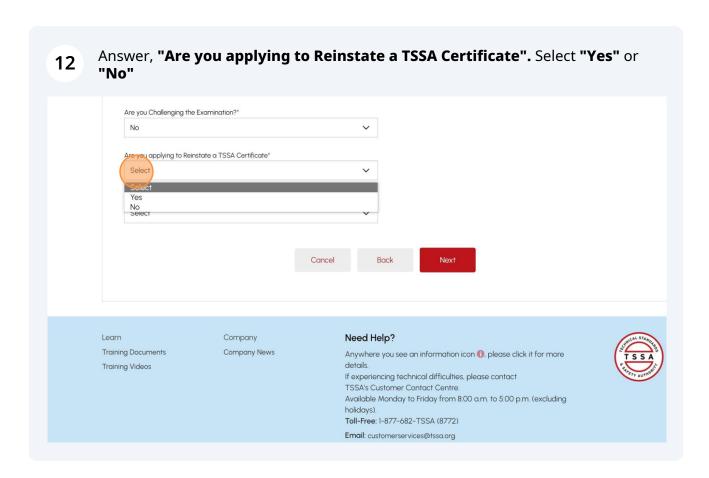

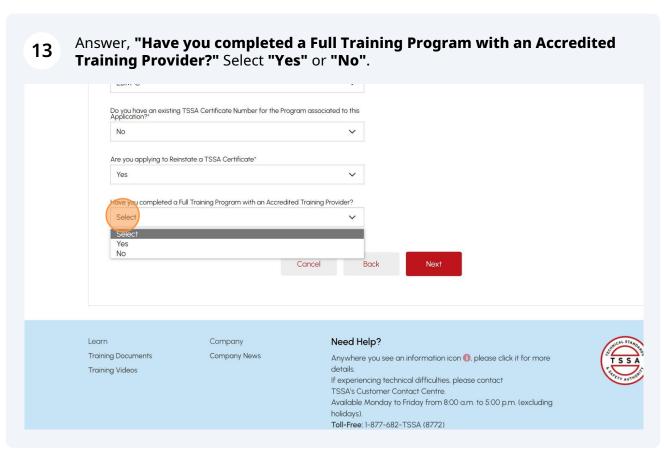

If you select "Yes" to completing a Full Training Program with an Accredited Training Provider, select your training provider from the dropdown list.

Do you have an existing TSSA Certificate Number for the Program associated to this Application?\*

No

Are you applying to Reinstate a TSSA Certificate\*

Yes

Have you completed a full Training Program with an Accredited Training Provider?

Yes

Please select your training provider

--Select---Select--ADVANCED

AEC Back AIRWAYS ALB

If you did not complete a Full Training Program with an Accredited Training 15 Provider, click "Next". Do you have an existing TSSA Certificate Number for the Program associated to this Application?\* No Are you applying to Reinstate a TSSA Certificate\* Have you completed a Full Training Program with an Accredited Training Provider? No Need Help? Learn Company **Training Documents** Company News Anywhere you see an information icon (1), please click it for more Training Videos If experiencing technical difficulties, please contact TSSA's Customer Contact Centre. Available Monday to Friday from 8:00 a.m. to 5:00 p.m. (excluding holidays). Toll-Free: 1-877-682-TSSA (8772) Email: customerservices@tssa.ora

If you require special accommodation to write your examination, you must first apply for "Accommodation for Examination". The results of the accommodation application are required when booking an exam with accommodation.

Otherwise, select "**No**" if no accommodation is needed.

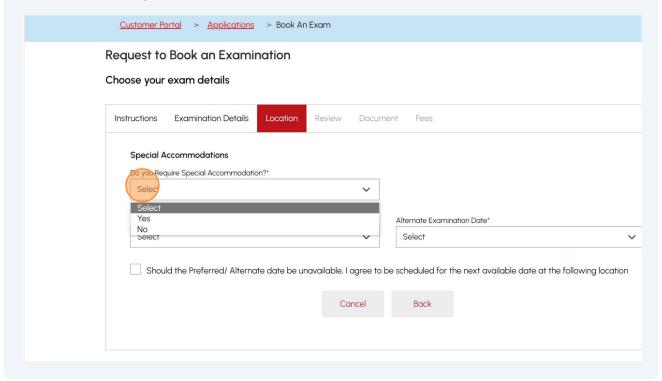

If you require special accommodation, the following will appear for you to answer, "Have you Requested Special Accommodation?" Select "Yes" or "No"

Special Accommodations

Do you Require Special Accommodation?\*

Yes

Preferred Examination Date\*

Select

Select

Should the Preferred/ Alternate date be unavailable. I agree to be scheduled for the next available date at the following location

Cancel Back

If you requested special accommodation, answer, "Have you received your Accommodation Approval Letter?" Select "Yes". Otherwise, choose "No".

Special Accommodations

Do you Require Special Accommodation?\*

Yes

Alternate Examination Date\*

Select

Select

Select

Should the Preferred/ Alternate date be unavailable. I agree to be scheduled for the next available date at the following location

If you received your **Accommodation Approval Letter**, select one of the 19 following **Accommodation** options: Select All • Extended Time to Complete Examinations • Private Room/Distraction-Reduced Environment • Use of Adaptive Technology, i.e. text to speech software • Supervised Rest Breaks • Large Print Examinations and/or Magnification Tools Other Special Accommodations Do you Require Special Accommodation?\* Have you Requested Special Accommodation?\* Yes Yes ed your Accommodation Approval Letter?\* Which of the following Accomodations do you require? Select All Extended Time to Complete Examinations Private Room/Distraction-Reduced Environment Use of Adaptive Technology, i.e. text to speech software Supervised Rest Breaks

Other

Location

Preferred Location\*

Large Print Examinations and/or Magnification Tools

Alternate Location\* (You may select the same location with a different time as an

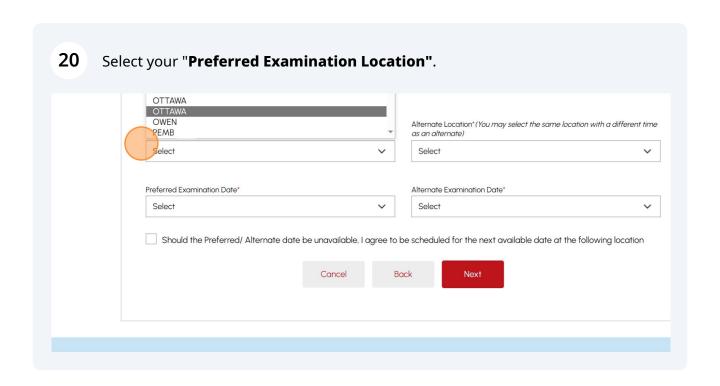

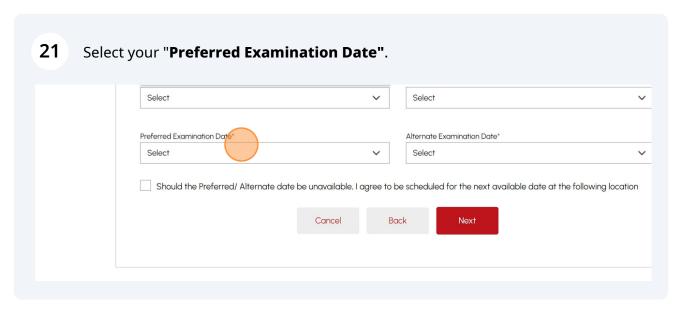

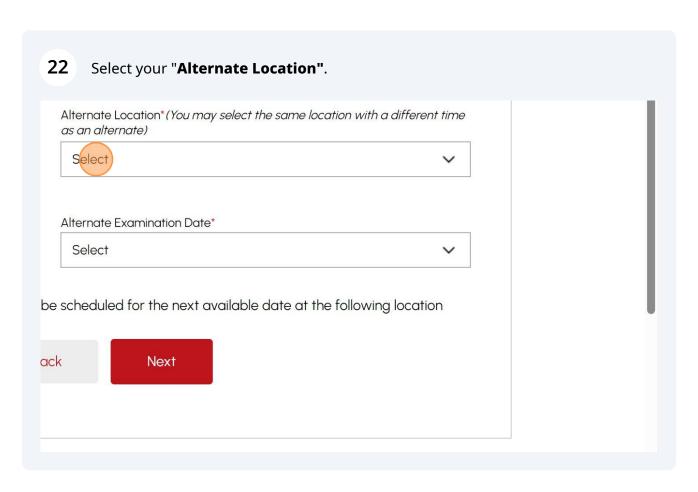

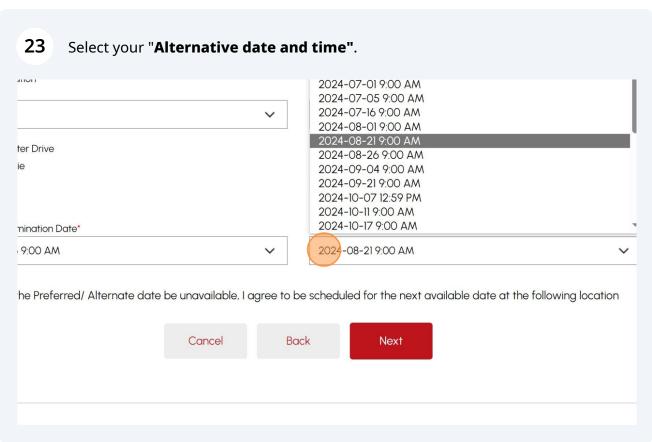

Place a checkbox beside "Should the Preferred/Alternate date be unavailable, 24 I agree to schedule the exam for the next available date at the following **locations**" if required and select the "Location". ✓ Use of Adaptive Technology, i.e. text to speech software Supervised Rest Breaks Large Print Examinations and/or Magnification Tools Location Preferred Location\* Alternate Location\* (You may select the same location with a different time as an c ALGON BELLE Front Street Belle Nepean ON K8P ON K2G Preferred Examination Date\* 2024-01-10 8:00 AM 2024-03-20 8:00 AM 🗸 St<sup>l</sup>ould the Preferred/ Alternate date be unavailable, I agree to be scheduled for the next available date at the following location elect the Location\* THUNDER Unit 103 Thunder ON P7B

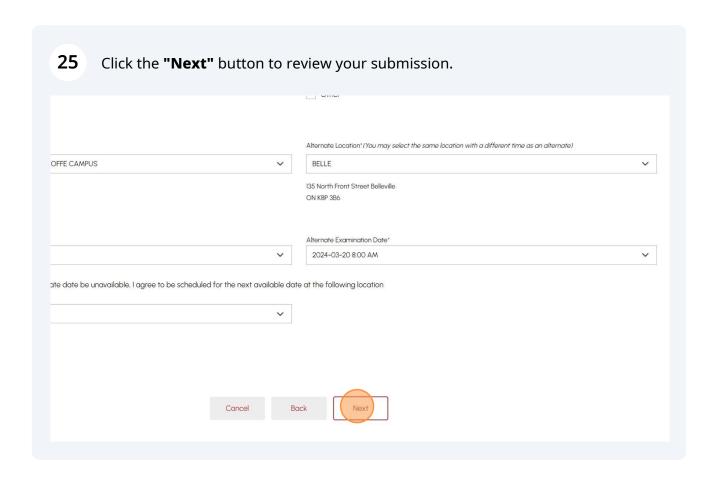

#### Review the summary of your application. 26 Exam Type: G.3 Are you challenging the exam?: No Is it a re write?: No Have you completed your Accredited Training Course?: Select Training Provider: Preferred Location: Alternate Location: ALGONQUIN BELLE Nepean ON K2G North Front Street ON Preferred Date: 2024-01-10 8:00 AM Alternate Date: 2024-03-20 8:00 AM Should the Preferred/ Alternate date be unavailable, I agree to be scheduled for the next available date at the following location : Yes THUNDER Unit 103 Thunder Bay ON P7B Do you Require Special Accommodation?: Yes Have you Requested Special Accommodation?: Yes

## 27 Read and Accept the Terms & Conditions:

- "I have read and understood the Registration and Examination Procedures"
- "I agree to all the terms mentioned on the Disclaimer"
- "I agree to Terms of the Application Declaration"

A check mark will be placed beside each one after reviewing.

|                                                     | Should the Preferred/ Alternate date be unavailable, I agree to be scheduled for the next available date at the following location:                                                                         |
|-----------------------------------------------------|----------------------------------------------------------------------------------------------------|
|                                                     | Do you Require Special Accommodation?: Yes                                                                                                    |
|                                                     | have read and understood the Registration and Examination Procedure (Click on the link to review procedures)  I agree to all the terms mentioned on the Disclaimer (Click on link to review the disclaimer) |
|                                                     | I agree to Terms of the Application Declaration (Click on link to review the terms)                                                                                                    |
| Please enter your full name to sign electronically* |                                                                                                    |
|                                                     |                                                                                                    |
| January 16, 2024                                    |                                                                                                    |

Enter your full name to sign electronically. Click the "Send Request" button.

| Thave read and understood the Registration and Examination Procedures (Click on the link to review procedures)
| Thave read and understood the Registration and Examination Procedures (Click on the link to review procedures)
| Thave read and understood the Registration and Examination Procedures (Click on the link to review procedures)
| Thave read and understood the Registration and Examination Procedures (Click on the link to review the disclaimer)
| Thave read and understood the Registration and Examination Procedures (Click on the link to review the disclaimer)
| Thave read and understood the Registration and Examination Procedures (Click on the link to review the disclaimer)
| Thave read and understood the Registration and Examination Procedures (Click on the link to review the disclaimer)
| Thave read and understood the Registration and Examination Procedures (Click on the link to review the disclaimer)
| Thave read and understood the Registration and Examination Procedures (Click on the link to review the disclaimer)
| Thave read and understood the Registration and Examination Procedures (Click on the link to review the disclaimer)
| Thave read and understood the Registration and Examination Procedures (Click on the link to review the disclaimer)
| Thave read and understood the Registration and Examination Procedures (Click on the link to review the disclaimer)
| Thave read and understood the Registration and Examination Procedures (Click on the link to review the disclaimer)
| Thave read and understood the Registration and Examination Procedures (Click on the link to review the disclaimer)
| Thave read and understood the Registration and Examination Procedures (Click on the link to review the disclaimer)
| Thave read and understood the Registration and Examination Procedures (Click on the link to review the disclaimer)
| Thave read and understood the Registration and Examination Procedures (Click on link to review the discla

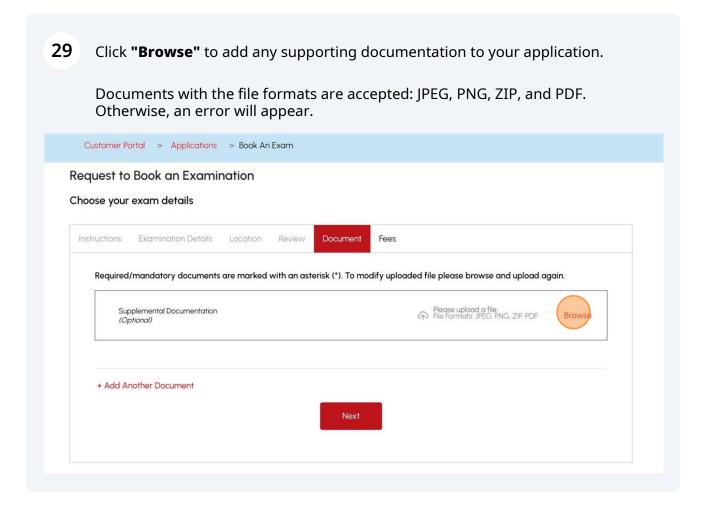

A notification will appear when the document has been uploaded successfully. Click **"OK"** to close the window and click **"Next"** to begin making payment.

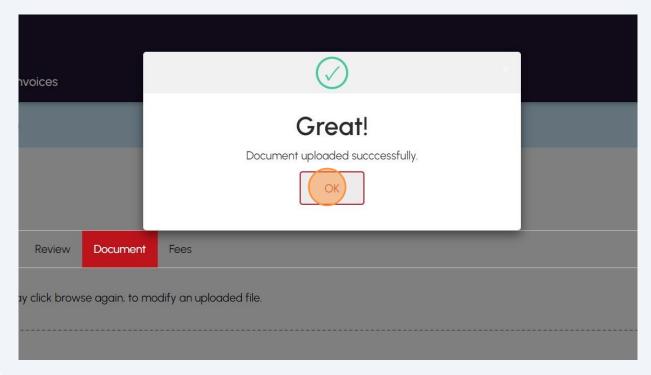

Review the Total Amount Owning and select the "Credit Card" method for payment. Click on "Pay by Credit Card".

Important: Credit Card is the only method for payment for the "Fuels Safety" examination.

Sub Total:
Toxas:
Total Amount Owing:

Payment is required for application to be processed. Application will not be processed if you select cancel.

Select Payment Method Type"

Credit Card

Cancel

Pay typ Credicard

Amount to Pay:

Payment Id:

Application Number

AP00001567

Click to proceed to secure page" button to enter your credit card details.

## 33 Enter your **Credit Card details**:

- Cardholder Name
- Card Number
- MM/YY (Month and Year)
- CVV (3-digit number on card)

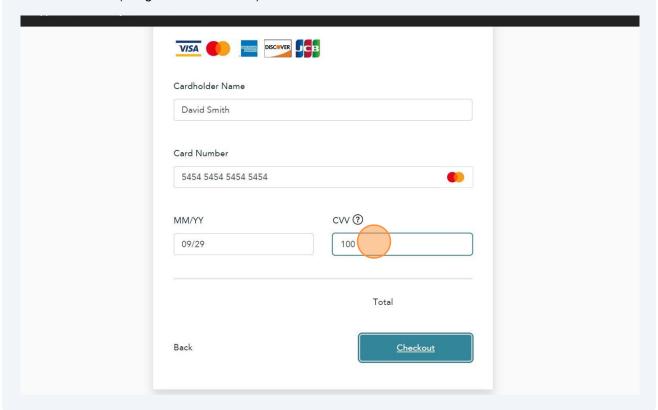

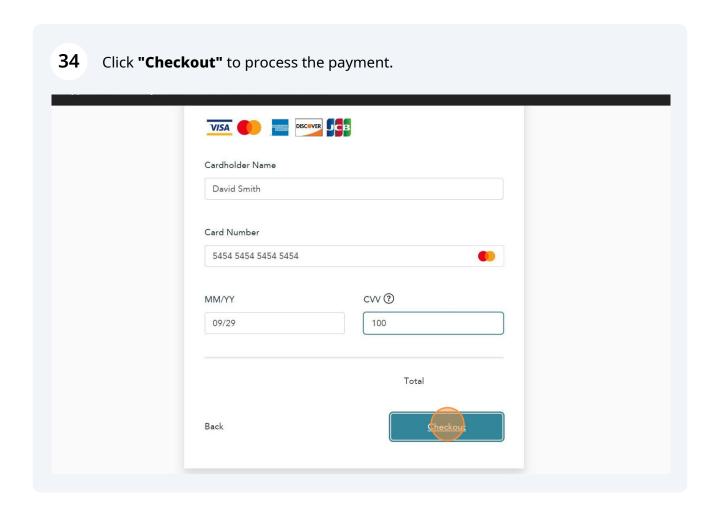

35 The **Transaction receipt** will appear. **"Print"** a copy for your records.

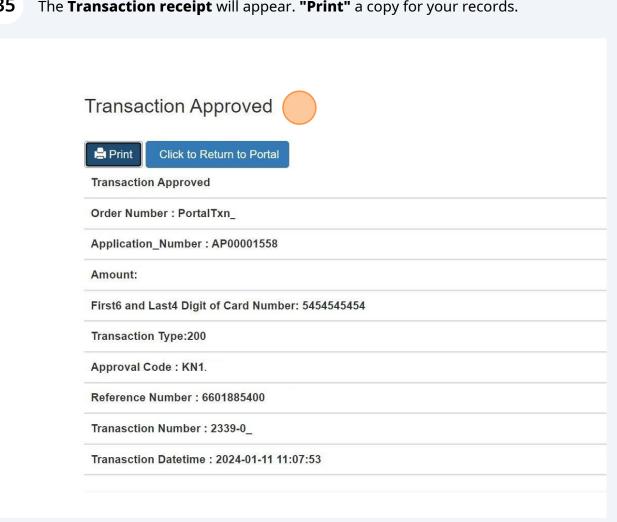

- Congratulations! You have successfully reviewed how to submit an application for the "Fuels Safety" Examination in the TSSA Client Portal.
- Contact Customer Service at 1-877-682-TSSA (8772) or send an email to 36 <u>customerservices@tssa.org</u> in case of any questions.